# **Configuring UAX - UAXDIRECTORY - project files**

### **On this page:**

- [.UAX files](#page-0-0)
	- [Example .UAX file for Graphtalk](#page-0-1)
	- [CodeAndCommentsChecksum and CodeOnlyChecksum](#page-2-0)
	- [projectRelationKind](#page-2-1)
	- [Splitting instance definitions](#page-2-2)
- [.UAXDIRECTORY and xxx\\_project.UAX files](#page-3-0)
	- [.UAXDIRECTORY file](#page-3-1)
- [xxx\\_project.UAX](#page-3-2) [Object GUIDs](#page-4-0)

#### **Target audience:**

CAST Administrators

**Summary:** This page describes how to configure the **.UAX files**, **.UAXDIRECTORY file** and the **xxx\_project.UAX file** for use with the Universal Importer in **Use Case 2: Import an additional technology not supported by CAST**.

## <span id="page-0-0"></span>.UAX files

The .UAX that contain the results of your external analysis must conform to a pre-defined format that can be understood by the Universal Importer. Objects and links that you would like to import are described as **instances** using **categories** inherited by **type**: the types and categories are all defined in the **XXXM etaModel.xml file** (a file that is part of the **Universal Analyzer language package** you created - see [Creating or modifying a custom extension using the](https://doc.castsoftware.com/display/EXTEND/Creating+or+modifying+a+custom+extension+using+the+CAST+Universal+Analyzer+framework)  [CAST Universal Analyzer framework\)](https://doc.castsoftware.com/display/EXTEND/Creating+or+modifying+a+custom+extension+using+the+CAST+Universal+Analyzer+framework).

The instances do not have to respect any **order,** i.e. links can be created before objects.

Note that:

O

- it is compulsory to define values in your Language Pack for the "**identification.name**" and "**identification.fullName**" properties for any object to be imported - otherwise the objects will not be available to view (i.e. in CAST Enlighten).
- you **should not** define parent relationships (via "parentLink" type) when using "externalXXX" properties. This will lead to inconsistent results. It is also not possible to define Foreign Keys, Constraints, or Common Keys in this way.

ന .UAX files must be encoded in UTF-8 format as follows:

<?xml version="1.0" encoding="UTF-8"?>

Therefore please ensure that you save the files in your text editor using the correct format:

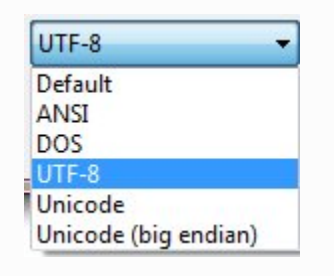

### <span id="page-0-1"></span>Example .UAX file for Graphtalk

Let's create a simple .UAX file (called **accntng.uax**). It contains instances that define the following:

- a "GTpackage" namespace object belonging to the "AIA\_V3" project
- a link between the "GTpackage" namespace object and the "AIA\_V3" project
- a "GTshell" object belonging belonging to the "AIA\_V3" project
- a link between the "GTpackage" namespace object and the "GTshell" object

```
<?xml version="1.0" encoding="UTF-8"?>
<instances>
<!-- First we declare the GTpackage object instance and define its "id", "name", "fullName" and a "persistent 
guid":
- id: must be unique in the source code delivery (i.e. the set of .uax files analyzed in the same Universal 
Importer Analysis Unit
- name: can be non-unique and no string constraints exist
- fullName: try to limit the length because a long name can impact analysis performance and the "size" of the 
results
- guid: must be identical throughout all source code deliveries (V1, V2, V3 etc.)
Note that the 'guid' MUST be unique throughout all projects.
If no 'guid' is specified, then the analyzer will use the value of the 'id' attribute
of the 'instance' element, to construct the 'guid'.
-->
         <instance id="WPDi60000KY0M" instanceOf="GTpackage">
                 <identification name="accntng" fullName="Package - $accntng"/>
                 <persistent guid="package.accntng"/>
         </instance>
<!-- We then declare the parent project as well as its external/internal status:
- we ensure that the GTpackage namespace object is part of the "AIA_V3" project
- projectRelationKind=0 ensures the object is considered by CAST AIP as an object 
internal to the application (snapshots are run on internal objects only)
- projectRelationKind=1 ensures the object is considered by CAST AIP as an object
external to the application, i.e. created by a third party (snapshots are run on 
internal objects only, so external objects are ignored)
-->
         <instance id="" instanceOf="isInProjectLink">
                 <isInProjectLink projectRelationKind="0"/>
                 <link callee="AIA_V3" caller="WPDi60000KY0M"/>
         </instance>
<!-- we then ensure that there is a belongs to (parentLink) from the GTpackage namespace object to the root 
project:
- root objects always belong ot the root project %ProjectRoot%
-- <instance id="" instanceOf="parentLink">
                 <link callee="%ProjectRoot%" caller="WPDi60000KY0M"/>
         </instance>
<!-- we now describe the GTshell object and define its "ID", "name", "fullName" and an "object guid" -->
         <instance id="sh3SQ00023Y0O" instanceOf="GTshell">
                 <identification name="accntng_explorer" fullName="Shell - $accntng:accntng_explorer"/>
                 <persistent guid="package.accntng.shell.accntng_explorer"/>
         </instance>
<!-- we then ensure that the GTshell object is part of the "AIA_V3" project:
- projectRelationKind=1 ensures the object is considered by CAST AIP as an object
external to the application, i.e. created by a third party (snapshots are run on internal objects only, so 
external objects are ignored)
-->
         <instance id="" instanceOf="isInProjectLink">
                 <isInProjectLink projectRelationKind="1"/>
                 <link callee="AIA_V3" caller="sh3SQ00023Y0O"/>
         </instance>
<!-- we then ensure that there is a belongs to (parentLink) from the GTshell object to the GTpackage namespace 
object -->
         <instance id="" instanceOf="parentLink">
                <link callee="WPDi60000KY0M" caller="sh3SQ00023Y0O"/>
         </instance>
</instances>
```
When importing this .UAX file into the CAST Analysis Service using the **Universal Importer**, the following results will appear in CAST Enlighten:

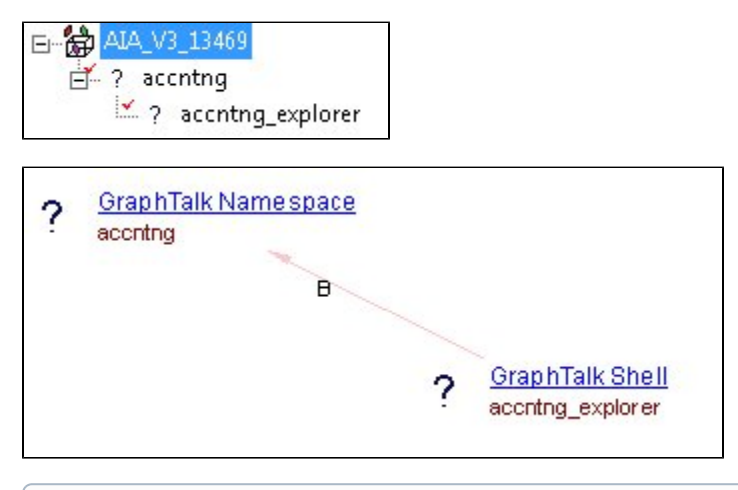

If you want to create links between other objects which have been created in the CAST Analysis Service via a standard CAST analyzer (i.e. not O) created/imported with Universal Importer), you must use the properties "externalCaller" and/or "externalCallee" instead of "caller/callee" in the "link" element. The properties "externalXXX" use the object ID (as found in the "Keys.IdKey" column in the Analysis Service). Please see [Advanc](https://doc.castsoftware.com/display/EXTEND/Advanced+-+Links+with+external+objects+stored+in+the+Analysis+Service) [ed - Links with external objects stored in the Analysis Service](https://doc.castsoftware.com/display/EXTEND/Advanced+-+Links+with+external+objects+stored+in+the+Analysis+Service) for more information about this process.

### <span id="page-2-0"></span>CodeAndCommentsChecksum and CodeOnlyChecksum

If you define checksum values for an instance using the **CodeAndCommentsChecksum** and **CodeOnlyChecksum** attributes in the **<checksum>** tag as shown below, then you must ensure that the values are decimal ONLY. If you use a hexidecimal value (for example), the value will not be interpreted correctly by the Universal Importer.

```
<instance id="WPDi60000KY0M" instanceOf="GTpackage">
         <identification name="accntng" fullName="Package - $accntng"/>
         <persistent guid="package.accntng"/>
         <checksum CodeAndCommentsChecksum="456987" CodeOnlyChecksum="687456"/>
</instance>
```
### <span id="page-2-1"></span>projectRelationKind

It is possible to declare an object instance as either "internal" to the application or "external" to the application via the "**projectRelationKind**" attribute. This determines whether an object is included in a snapshot or not:

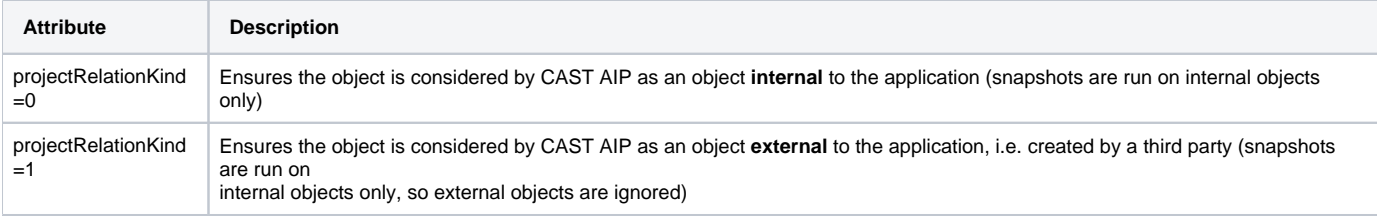

## <span id="page-2-2"></span>Splitting instance definitions

It is possible to split the definition of an instance into small pieces if necessary by defining more than one <instance> tag for a unique instance. For example, the following is valid:

```
<instance id="C:\test.php" instanceOf="sourceFile"> 
    <identification name="test.php"/>
    <identification fullName="C:\eiffel\test\php\test.php"/>
</instance>
\leq ! -- ... -->
<instance id="C:\test.php" instanceOf="sourceFile">
    <bookmark source="C:\test.php"/>
</instance>
```
However the following is invalid (because the properties of the category "identification" are defined in two separate code pieces):

```
<instance id="C:\test.php" instanceOf="sourceFile">
    <identification name="test.php"/>
</instance>
\langle!-- ... -->
<instance id="C:\test.php" instanceOf="sourceFile">
    <identification fullName="C:\eiffel\test\php\test.php"/>
</instance>
```
## <span id="page-3-0"></span>.UAXDIRECTORY and xxx\_project.UAX files

These files are **not required** when you have installed a dedicated CAST Delivery Manager Tool plugin which will generate the . UAXDIRECTORY/xxx\_project.UAX files for you.

If you do NOT have a **CAST Delivery Manager Tool plugin** (i.e. you are using the **Generic Extraction** option in the CAST Delivery Manager Tool), then you will need to additionally supply a **.UAXDIRECTORY** file and a **xxx\_project.UAX** file together with your standard .UAX files (all in the same folder). Without the files, the import will not function. You can configure your external anayzer to generate these two files for you, or you can generate them manually.

## <span id="page-3-1"></span>.UAXDIRECTORY file

(ï)

This file is similar to a "manifest" file and simply defines the Universal Importer project and the location of the various .UAX files (containing the object/link definition information). You are free to choose whatever name for the file you like, but you must:

- use the .UAXDIRECTORY extension
- save the file in UTF-8 format
- include a UTF-8 encoding declaration in the file
- save the file the same folder as all other .UAX files.

An example .UAXDIRECTORY file is shown below:

```
<?xml version="1.0" encoding="UTF-8"?>
<UAXFiles>
 <UAXOption name="technicalVersion" value="1.1"/>
 <UAXFile path="CAST_project.uax" name="AIA_V3" type="GraphtalkProject">
           <UAXFile path="accntng.uax" name="" type="GTpackage">
           </UAXFile>
 </UAXFile>
</UAXFiles>
```
### Explanation of required entries:

<span id="page-3-2"></span>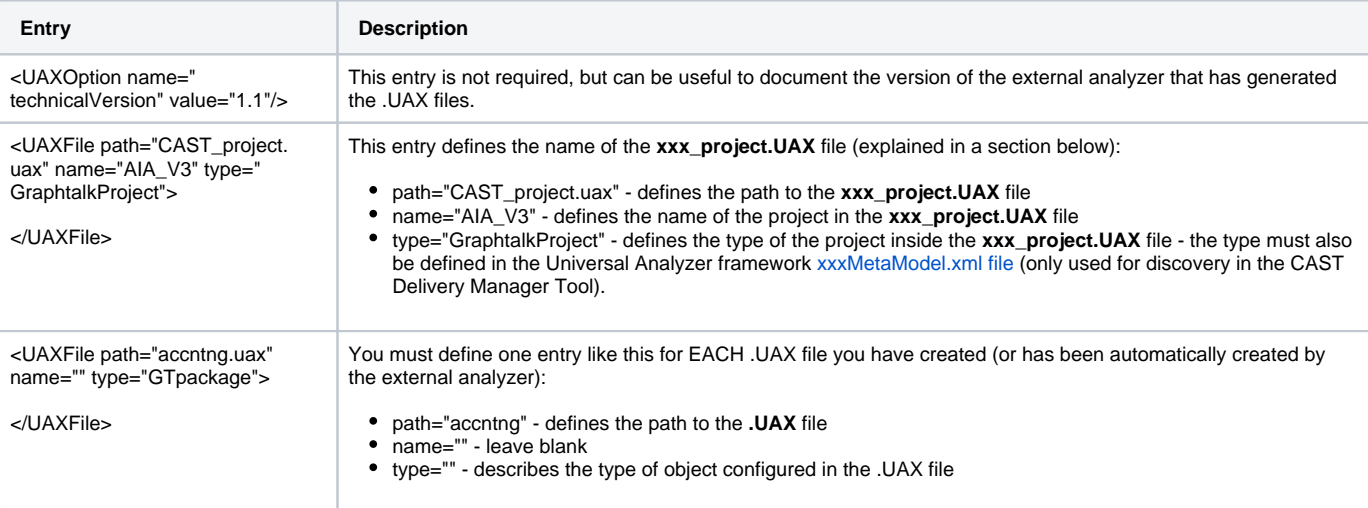

## xxx\_project.UAX

This file defines the project type that is discovered by the CAST Delivery Manager Tool. You are free to choose whatever name for the file you like (CAST recommends using the **xxx\_project.UAX** naming convention), but you must:

- use the .UAX extension
- save the file in UTF-8 format
- include a UTF-8 encoding declaration in the file
- save the file the same folder as all other .UAX/.UAXDIRECTORY files.

#### An example **xxx\_project.UAX** file is shown below:

```
<?xml version="1.0" encoding="UTF-8"?>
<instances>
<instance id="AIA_V3" instanceOf="GraphtalkProject">
    <identification name="AIA_V3" fullName="AIA_V3"/>
</instance>
<instance id="" instanceOf="projectDependencyLink">
    <link callee="%ProjectRoot%" caller="AIA_V3"/>
    <projectDependencyLink dependencyKind="0"/>
</instance>
<instance id="" instanceOf="isInProjectLink">
    <isInProjectLink projectRelationKind="0"/>
    <link callee="AIA_V3" caller="AIA_V3"/>
</instance>
</instances>
```
#### Explanation of required entries:

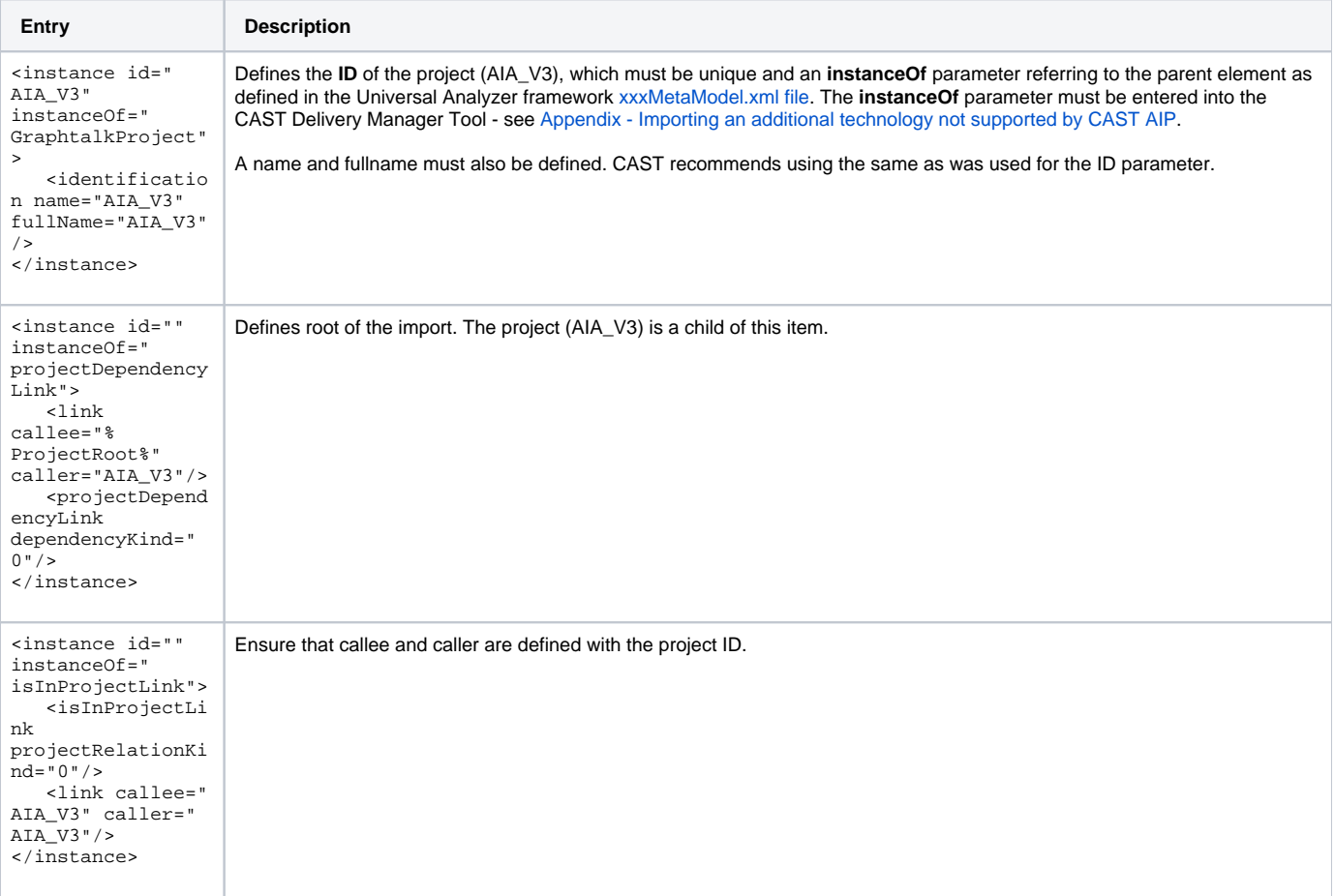

## <span id="page-4-0"></span>Object GUIDs

CAST uses an internal object ID naming system that is progressively being introduced. This ID naming system effectively means that each object that is saved in the CAST Analysis Service is given a unique OBJECT\_GUID. This value is then used for a wide variety of different features and processes.

When creating your .UAX files, you can give each instance (i.e. object you want to import and save in the CAST Analysis Service) a specific OBJECT\_GUID. For example, the following code example would create an OBJECT\_GUID ("thefileguid") for the object "test.php" (this example is for import from file):

```
<instance id="C:\test.php" instanceOf="sourceFile">
   <bookmark source="C:\test.php"/>
    <persistent guid="thefileguid"/>
    <identification name="test.php" fullName="C:\eiffel\test\php\test.php"/>
</instance>
```
To summarize:

- For import from file: use **<persistent guid="<value>"/>** when you want to create a specific OBJECT\_GUID.
- If you do not want to generate a specific OBJECT\_GUID, then omitting the above values will force the Universal Importer to **automatically generate** an OBJECT\_GUID. Currently, the OBJECT\_GUID is generated from the object's **instance ID**. For example, the following code would automatically create an OBJECT\_GUID ("**C:\test.php**") for the object "test.php":

```
<instance id="C:\test.php" instanceOf="sourceFile">
    <bookmark source="C:\test.php"/>
    <identification name="test.php" fullName="C:\eiffel\test\php\test.php"/>
</instance>
```
If you are generating a specific OBJECT\_GUID, you MUST make sure that the values are **unique** within the CAST Analysis Service.

Please note, however, that in future versions, this automatic OBJECT\_GUID naming system will be modified and the **instance id** will NO O) LONGER be used to generate the OBJECT\_GUID where specific naming values have been omitted.

If you have been relying on the automatic OBJECT\_GUID generation process (i.e. not specifying any specific values) for legacy objects and you want to retain the same OBJECT\_GUID in future CAST versions, you should **NOW** start to modify your importation processes to ensure that a specific OBJECT\_GUID is created that matches the object's instance ID (use the instructions above).

The impact of not doing so on legacy objects in future CAST versions would be that a new OBJECT\_GUID would be automatically created that is different to the OBJECT\_GUID automatically created in previous versions of CAST. As such this would be recorded as an object change, falsely skewing the results displayed in the CAST Dashboard.